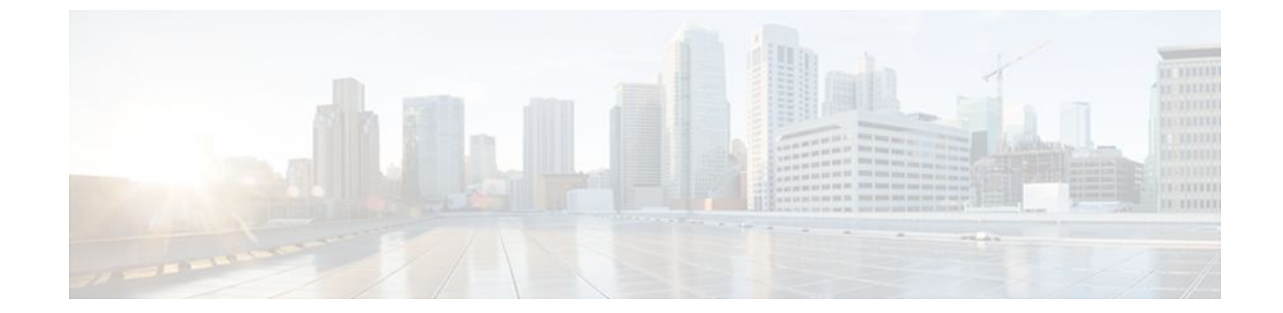

# **OSPF Support for Multi-VRF on CE Routers**

### **Last Updated: June 24, 2011**

The OSPF Support for Multi-VRF on CE Routers feature provides the capability of suppressing provider edge (PE) checks that are needed to prevent loops when the PE is performing a mutual redistribution of packets between the OSPF and BGP protocols. When VPN routing and forward (VRF) is used on a router that is not a PE (that is, one that is not running BGP), the checks can be turned off to allow for correct population of the VRF routing table with routes to IP prefixes.

OSPF multi-VRF allows you to split the router into multiple virtual routers, where each router contains its own set of interfaces, routing table, and forwarding table.

- Finding Feature Information, page 1
- [Information About OSPF Support for Multi-VRF on CE Routers,](#page-1-0) page 2
- [How to Configure OSPF Support for Multi-VRF on CE Routers](#page-1-0), page 2
- [Configuration Examples for OSPF Support for Multi-VRF on CE Routers,](#page-2-0) page 3
- [Additional References,](#page-4-0) page 5
- [Feature Information for OSPF Support for Multi-VRF on CE Routers](#page-5-0), page 6
- [Glossary,](#page-6-0) page 7

## **Finding Feature Information**

Your software release may not support all the features documented in this module. For the latest feature information and caveats, see the release notes for your platform and software release. To find information about the features documented in this module, and to see a list of the releases in which each feature is supported, see the Feature Information Table at the end of this document.

Use Cisco Feature Navigator to find information about platform support and Cisco software image support. To access Cisco Feature Navigator, go to [www.cisco.com/go/cfn.](http://www.cisco.com/go/cfn) An account on Cisco.com is not required.

## <span id="page-1-0"></span>**Information About OSPF Support for Multi-VRF on CE Routers**

The OSPF Support for Multi-VRF on CE Routers feature provides the capability of suppressing provider edge (PE) checks that are needed to prevent loops when the PE is performing a mutual redistribution of packets between the OSPF and BGP protocols. When VPN routing and forward (VRF) is used on a router that is not a PE (that is, one that is not running BGP), the checks can be turned off to allow for correct population of the VRF routing table with routes to IP prefixes.

OSPF multi-VRF allows you to split the router into multiple virtual routers, where each router contains its own set of interfaces, routing table, and forwarding table. OSPF multi-VRF gives you the ability to segment parts of your network and configure those segments to perform specific functions, yet still maintain correct routing information.

## **How to Configure OSPF Support for Multi-VRF on CE Routers**

- Configuring the Multi-VRF Capability for OSPF Routing, page 2
- [Verifying the OSPF Multi-VRF Configuration,](#page-2-0) page 3

## **Configuring the Multi-VRF Capability for OSPF Routing**

CEF must be running on the network.

### **SUMMARY STEPS**

- **1. enable**
- **2. show ip ospf** [*process-id*]
- **3. configure terminal**
- **4. router ospf** *process-id* [**vrf** *vpn-name*]
- **5. capability vrf-lite**

### **DETAILED STEPS**

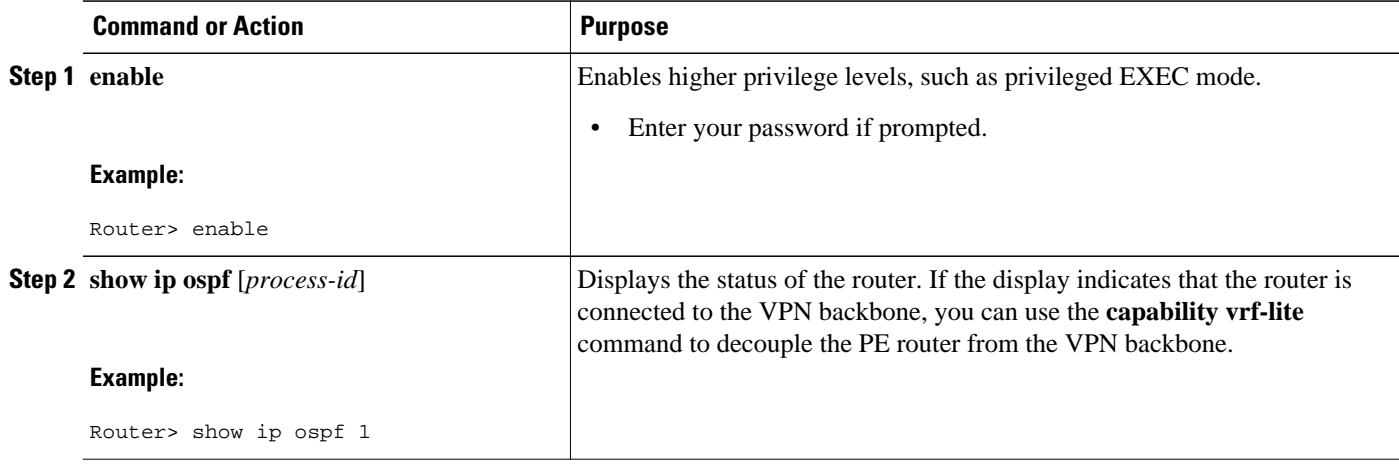

<span id="page-2-0"></span>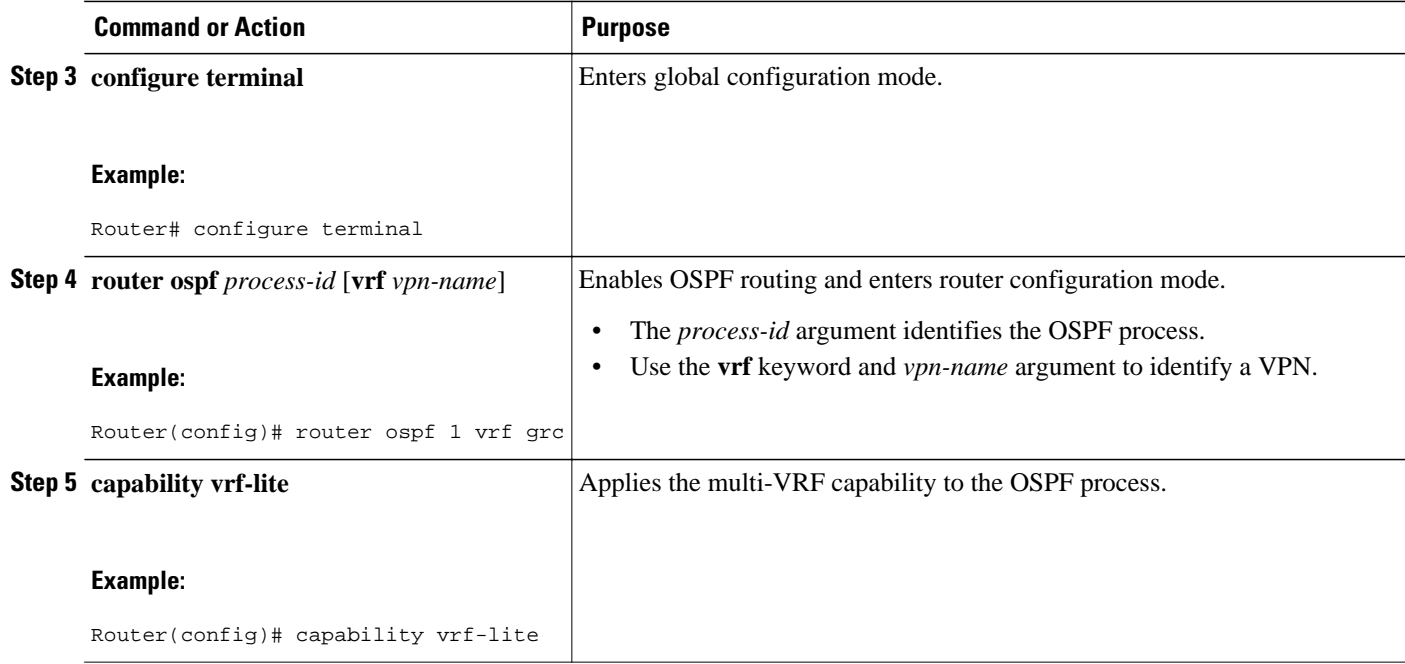

### **Verifying the OSPF Multi-VRF Configuration**

No specific **debug** or **show** commands are associated with this feature. You can verify the success of the OSPF multi-VRF configuration by using the **show ip ospf**[*process-id*] command to verify that the router is not connected to the VPN backbone.

This output from the **show ip ospf process**command indicates that the PE router is currently connected to the backbone.

```
Router# show ip ospf 12
 Routing Process "ospf 12" with ID 151.1.1.1 and Domain ID 0.0.0.12
  Supports only single TOS(TOS0) routes
  Supports opaque LSA
  Connected to MPLS VPN Superbackbone
  SPF schedule delay 5 secs, Hold time between two SPFs 10 secs
 Minimum LSA interval 5 secs. Minimum LSA arrival 1 secs
 Number of external LSA 0. Checksum Sum 0x0 
 Number of opaque AS LSA 0. Checksum Sum 0x0 
 Number of DCbitless external and opaque AS LSA 0
 Number of DoNotAge external and opaque AS LSA 0
 Number of areas in this router is 0. 0 normal 0 stub 0 nssa
  External flood list length 0
```
When the OSPF VRF process is configured with the **capability vrf-lite** command under the **router ospf** command, the "Connected to MPLS VPN Superbackbone" line will not be present in the display.

## **Configuration Examples for OSPF Support for Multi-VRF on CE Routers**

- [Example Configuring the Multi-VRF Capability](#page-3-0), page 4
- [Example Verifying the OSPF Multi-VRF Configuration](#page-3-0), page 4

### <span id="page-3-0"></span>**Example Configuring the Multi-VRF Capability**

This example shows a basic OSPF network with a VRF named grc configured. The **capability vrflite**command is entered to suppress the PE checks.

```
!
ip cef
ip vrf grc
    rd 1:1
interface Serial2/0
   ip vrf forwarding grc
   ip address 192.168.1.1 255.255.255.252
!
interface Serial3/0
   ip vrf forwarding grc
   ip address 192.168.2.1 255.255.255.252
...
!
router ospf 9000 vrf grc
   log-adjacency-changes
   capability vrf-lite
   redistribute rip metric 1 subnets
  network 192.168.1.0 0.0.0.255 area 0
!
router rip
   address-family ipv4 vrf grc
   redistribute ospf 9000 vrf grc
   network network 192.168.2.0
  no auto-summary
   end
Router# show ip route vrf grc
Routing Table: grc
Codes: C - connected, S - static, R - RIP, M - mobile, B - BGP
        D - EIGRP, EX - EIGRP external, O - OSPF, IA - OSPF inter area 
        N1 - OSPF NSSA external type 1, N2 - OSPF NSSA external type 2
        E1 - OSPF external type 1, E2 - OSPF external type 2
        i - IS-IS, su - IS-IS summary, L1 - IS-IS level-1, L2 - IS-IS level-2
        ia - IS-IS inter area, * - candidate default, U - per-user static route
        o - ODR, P - periodic downloaded static route
Gateway of last resort is not set
O IA 192.168.192.0/24 [110/138] via 192.168.1.13, 00:06:08, Serial2/0
                        [110/138] via 192.168.1.9, 00:06:08, Serial3/0
O IA 192.168.242.0/24 [110/74] via 192.168.1.13, 00:06:08, Serial2/0
O IA 192.168.193.0/24 [110/148] via 192.168.1.13, 00:06:08, Serial2/0
                        [110/148] via 192.168.1.9, 00:06:08, Serial3/0
O IA 192.168.128.0/24 [110/74] via 192.168.1.9, 00:06:08, Serial3/0
O IA 192.168.129.0/24 [110/84] via 192.168.1.9, 00:06:08, Serial3/0
O IA 192.168.130.0/24 [110/84] via 192.168.1.9, 00:06:08, Serial3/0
172.16.0.0/24 is subnetted, 2 subnets<br>0 E2 172.16.9.0 [110/5] via 192.168.1.1
O E2 172.16.9.0 [110/5] via 192.168.1.13, 00:06:08, Serial2/0
        O E2 172.16.10.0 [110/5] via 192.168.1.13, 00:06:08, Serial2/0
O IA 192.168.131.0/24 [110/94] via 192.168.1.9, 00:06:20, Serial3/0
192.168.1.0/30 is subnetted, 4 subnets<br>C 192.168.1.8 is directly connected,
        C 192.168.1.8 is directly connected, Serial3/0
C 192.168.1.12 is directly connected, Serial2/0
O 192.168.1.0 [110/128] via 192.168.1.9, 00:06:20, Serial3/0
        O 192.168.1.4 [110/128] via 192.168.1.13, 00:06:20, Serial2/0
```
### **Example Verifying the OSPF Multi-VRF Configuration**

This example illustrates the output display from the **show ip ospf process** command after OSPF multi-VRF has been configured on the router.

```
Router# show ip ospf database external 172.16.0.0 self
             OSPF Router with ID (10.0.0.1) (Process ID 100)
                  Type-5 AS External Link States
    LS age: 175
```

```
 Options: (No TOS-capability, DC)
   LS Type: AS External Link
   Link State ID: 172.16.0.0 (External Network Number )
 Advertising Router: 10.0.0.1
 LS Seq Number: 80000001
   Checksum: 0xEA9E
   Length: 36
   Network Mask: /8
         Metric Type: 2 (Larger than any link state path)
         MTID: 0
         Metric: 20
         Forward Address: 0.0.0.0
         External Route Tag: 0
```
# **Additional References**

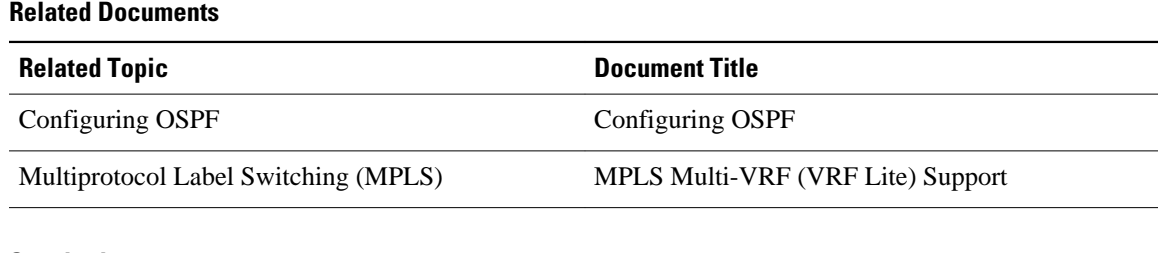

### **Standards**

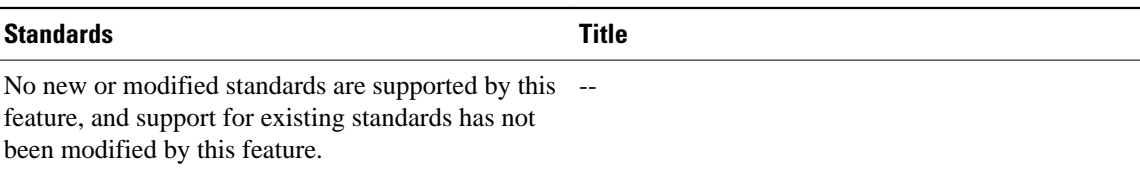

### **MIBs**

l.

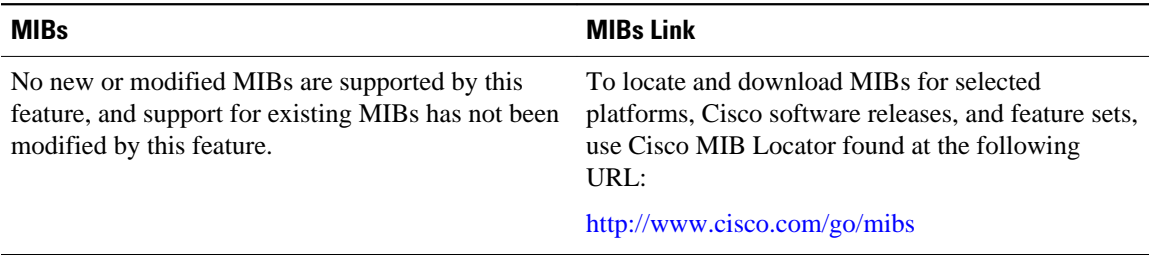

#### **RFCs**

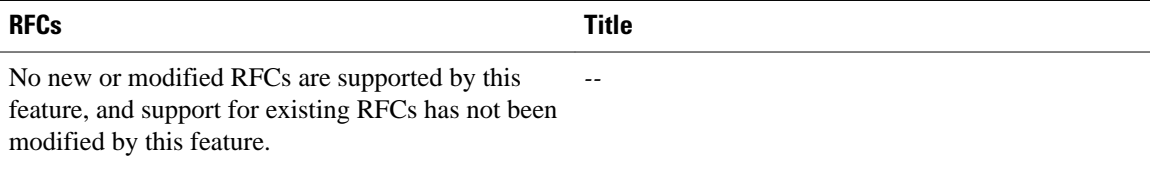

### <span id="page-5-0"></span>**Technical Assistance**

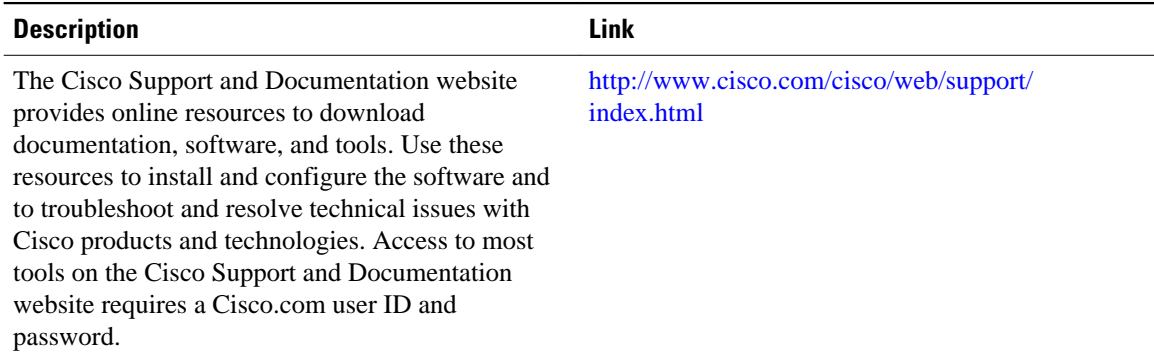

# **Feature Information for OSPF Support for Multi-VRF on CE Routers**

The following table provides release information about the feature or features described in this module. This table lists only the software release that introduced support for a given feature in a given software release train. Unless noted otherwise, subsequent releases of that software release train also support that feature.

Use Cisco Feature Navigator to find information about platform support and Cisco software image support. To access Cisco Feature Navigator, go to [www.cisco.com/go/cfn.](http://www.cisco.com/go/cfn) An account on Cisco.com is not required.

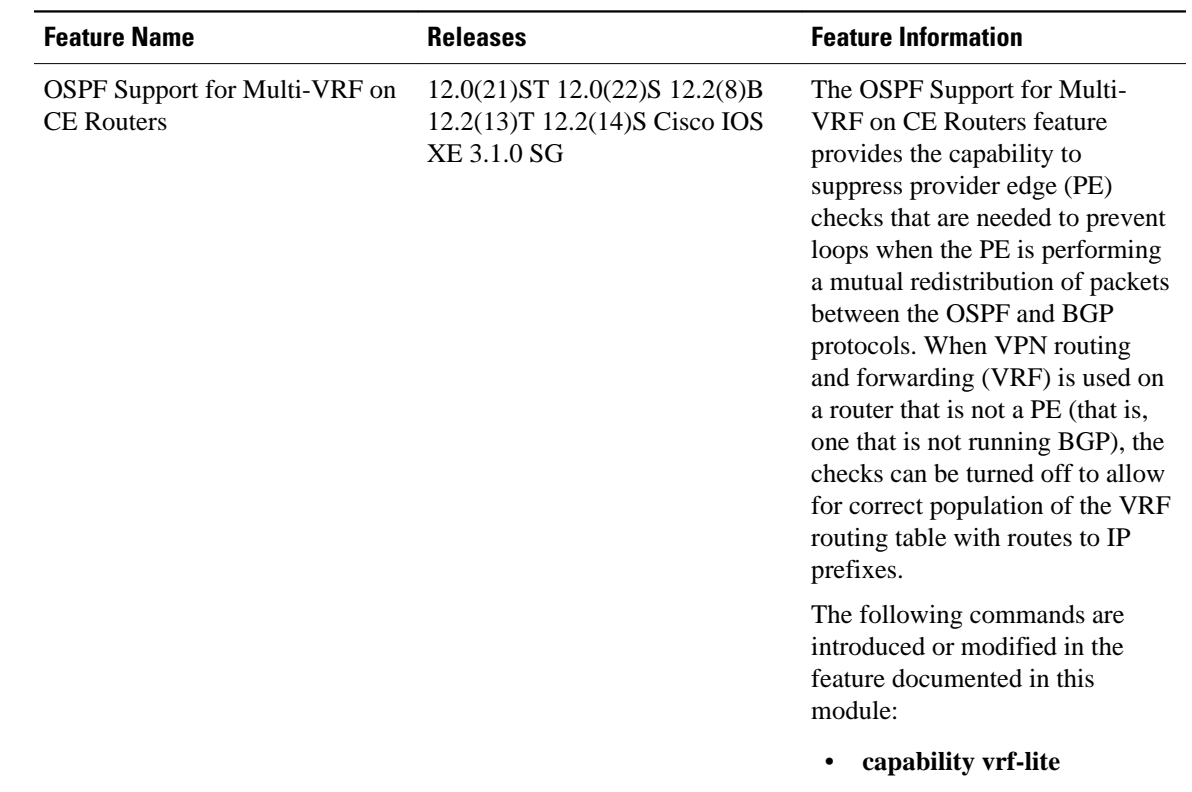

#### <span id="page-6-0"></span>*Table 1 Feature Information for OSPF Support for Multi-VRF on CE Routers*

## **Glossary**

**CE Router** --Customer Edge router, an edge router in the C network, defined as a C router which attaches directly to a P router.

**C Network** --Customer (enterprise or service provider) network.

**C Router** --Customer router, a router in the C network.

**LSA** --link-state advertisement . Broadcast packet used by link-state protocols that contains information about neighbors and path costs. LSAs are used by the receiving routers to maintain their routing tables.

**PE** Router --Provider Edge router, an edge router in the P network, defined as a P router which attaches directly to a C router.

**P Network** --MPLS-capable service provider core network. P routers perform MPLS.

**P Router** --Provider router, a router in the P network.

**SPF** --shortest path first. A routing algorithm that iterates on length of path to determine a shortest-path spanning tree.

**VPN** --Virtual Private Network. Enables IP traffic to travel securely over a public TCP/IP network by encrypting all traffic from one network to another.

**VRF** --VPN Routing and Forwarding.

Cisco and the Cisco Logo are trademarks of Cisco Systems, Inc. and/or its affiliates in the U.S. and other countries. A listing of Cisco's trademarks can be found at [www.cisco.com/go/trademarks.](http://www.cisco.com/go/trademarks) Third party trademarks mentioned are the property of their respective owners. The use of the word partner does not imply a partnership relationship between Cisco and any other company. (1005R)

Any Internet Protocol (IP) addresses and phone numbers used in this document are not intended to be actual addresses and phone numbers. Any examples, command display output, network topology diagrams, and other figures included in the document are shown for illustrative purposes only. Any use of actual IP addresses or phone numbers in illustrative content is unintentional and coincidental.